# Instructions:

- Document will have portal, plugin settings, each, and everything to setup
- The basic setup instructions for each PMS, any settings to amend in the portal, what is pulled, what can be changed, any maintenance, etc.
- In a word format and tom can then create it on site as a docs
- We might need to use screenshots as well

# Index:

- Introduction
- Portal
  - Add Listings
  - Add Calendar / Availability
  - Add Reservations
  - Cancel Reservations
- API Integration
  - Credentials Required
  - Endpoints
    - o All listings
    - $\circ$  Single listing
    - Reservations (Create/Cancel)
    - Prices (Extra guest fee, daily price, Taxes, Discounts)
    - Availability (Min stay, Available)
  - Missing Endpoints
  - Manual sync all or single listing
  - Auto Sync settings
- Website Settings
  - Plugin Settings
    - $\circ$  Overriding
    - Cronjobs (Enable/Disable)
- Customization
  - Auto Registration
    - $\circ$   $\;$  Path of files for custom code.
- Gateways
  - Stripe
    - $\circ$  Options on theme settings
    - Path of files for custom code.
- Code
  - Child Theme.
  - API Plugin.

## 1- Introduction

#### Zeevou API

Zeevou is an easy-to-use online platform that automates hospitality management - from marketing, to bookings, to operation. It's also a global community that helps you grows your hospitality business through cutting-edge automation, industry-leading training, and world-class support.

## 2- Portal

.

#### Add Listings

| 8                   | SORTED STAY    |                                                        |                    |                                                                                                 |                     |                   |                  | Q 🛯            | Matt War |
|---------------------|----------------|--------------------------------------------------------|--------------------|-------------------------------------------------------------------------------------------------|---------------------|-------------------|------------------|----------------|----------|
| Pricing             | Listings / Pro | perties (1)                                            |                    |                                                                                                 |                     |                   |                  |                | ☆ ∓      |
| ▲ Listings          | All Pro        | perty Captions                                         |                    |                                                                                                 | Create Proj         | perty             | Bulk             | Import Listing | 5        |
| Countries           | Marketi        | ng Name: All 👻 Internal I                              | Name: All 👻 Addres | ss: All 👻 City: All 👻 Country:                                                                  | All - Activ         | e: All 👻          |                  |                |          |
| Cities              |                |                                                        |                    |                                                                                                 |                     |                   | $\overline{\pi}$ | ο c ≛          | \$       |
| Areas<br>Properties |                | 1 Marketing Name                                       | Internal Name      | Address                                                                                         | City                | Country           | Acti             | Created At     | I z      |
| Buildings<br>Floors |                | CATHEDRAL WALK –<br>CHELMSFORD PENTHOUSE<br>APARTMENTS | CATHEDRAL WALK     | Cathedral Walk, Chelmsford, Essex,<br>United Kingdom CM1 1NX                                    | Chelmsford          | United<br>Kingdom | Yes              | Apr 13, 2020   | -        |
| Unit Types<br>Units |                | COMPASS POINT                                          | COMPASS POINT      | 202 Eastern Esplanade, Southend-on-<br>Sea, Essex, United Kingdom SS1 3AD                       | Southend-<br>on-Sea | United<br>Kingdom | Yes              | Apr 14, 2020   | :        |
| ക്ര Contacts        |                | COTSWOLD ROAD                                          | COTSWOLD ROAD      | 50 Cotswold Road, Cotswold Road,<br>Southend-on-Sea, Southend-on-Sea,<br>United Kingdom SS0 8AA | Southend-<br>on-Sea | United<br>Kingdom | Yes              | Jul 22, 2021   | :        |
| দ্রি Integrations 🤇 | < >            |                                                        |                    |                                                                                                 |                     | Rows Per Pa       | ge               | 100 - 2        | 0 of 20  |

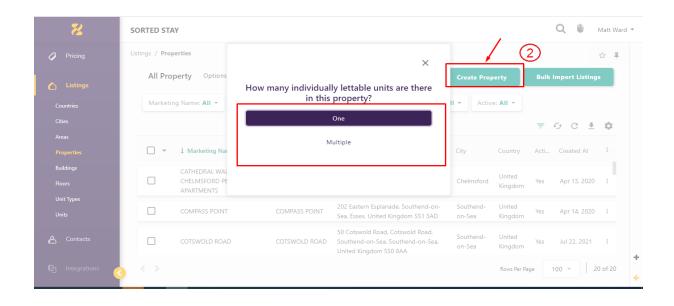

|     | 8            | SORTED STAY Q 👹 M                                                                                                    | latt Ward 🔻 |
|-----|--------------|----------------------------------------------------------------------------------------------------|-------------|
| Q   | Inbox        | Create Single Unit Property 3 Cancel Save And Close -                                                                             |             |
| Ē   | Calendar     | Location General Unit Information Rate Plans * Check-in Types Security Deposit Timeline Change-over Days Check-in/Check-out Times |             |
| ዋ   | Bookings     | Images Extra Information Amenities Search Engine Meta Tags Facebook Open Graph Tags Twitter Open Graph Tags Custom CSS            |             |
| Ľ   | Tasks        | Marketing Name *                                                                                                    |             |
| Ø   | Pricing      | Internal Name *                                                                                                    |             |
| ۵   | Listings     | Address * Enter a location                                                                                                    |             |
| ക   | Contacts     | Second Line Of Address                                                                                                    |             |
| ദ്ര | Integrations | City *                                                                                                    | +           |
|     |              | County/State                                                                                                    | ÷           |

| 8              | SORTED STA      | Y                                        |                  |                                                                                                 |                     |                   |              | Q 🖐 I          | Matt Wa |
|----------------|-----------------|------------------------------------------|------------------|-------------------------------------------------------------------------------------------------|---------------------|-------------------|--------------|----------------|---------|
| Pricing        | Listings / Prop | erties<br>Derty Options                  | 4                |                                                                                                 | Create Pro          | perty             | Bulk Ir      | nport Listings | ☆ ∓     |
| ▲ Listings     | Marketin        | g Name: All 👻 Internal N                 | ame: All 👻 Addre | ss: All 👻 City: All 👻 Country:                                                                  | All - Activ         | e: All 🔻          |              |                |         |
| Countries      |                 |                                          |                  |                                                                                                 |                     |                   | <del>,</del> | се 🛓           | à       |
| Cities         |                 |                                          |                  |                                                                                                 |                     |                   | ·            | 5 ℃ ₹          | *       |
| Areas          |                 | Marketing Name                           | Internal Name    | Address                                                                                         | City                | Country           | Acti         | Created At     | ŧ z     |
| Properties     |                 |                                          |                  |                                                                                                 |                     |                   |              |                |         |
| Buildings      |                 | CATHEDRAL WALK –<br>CHELMSFORD PENTHOUSE | CATHEDRAL WALK   | Cathedral Walk, Chelmsford, Essex,                                                              | Chelmsford          | United            | Yes          | Apr 13, 2020   | -       |
| Floors         |                 | APARTMENTS                               |                  | United Kingdom CM1 1NX                                                                          |                     | Kingdom           |              |                |         |
| Unit Types     |                 | COMPASS POINT                            | COMPASS POINT    | 202 Eastern Esplanade, Southend-on-                                                             | Southend-           | United            | Yes          | Apr 14, 2020   |         |
| Units          |                 |                                          |                  | Sea, Essex, United Kingdom SS1 3AD                                                              | on-Sea              | Kingdom           |              |                |         |
| A Contacts     |                 | COTSWOLD ROAD                            | COTSWOLD ROAD    | 50 Cotswold Road, Cotswold Road,<br>Southend-on-Sea, Southend-on-Sea,<br>United Kingdom SS0 8AA | Southend-<br>on-Sea | United<br>Kingdom | Yes          | Jul 22, 2021   | :       |
| G Integrations | < >             |                                          |                  |                                                                                                 |                     | Rows Per Pa       | ge 10        | 00 - 20        | ) of 20 |

| 8          | SORTED STAY Q 🖐 Matt W                                                                                                    | Vard ' |
|------------|----------------------------------------------------------------------------------------------------|--------|
| Pricing    | 5<br>Property / CATHEDRAL WALK – CHELMSFORD PENTHOUSE APARTMENTS Connected to Channels                                                | K.     |
| 🛆 Listings | Disconnect From Channels Deactivate Property 🗣 Import Calendar 📝 Edit 🛍 Delete                                                        |        |
| Countries  | S Add Attachment S Add Note                                                                                                    |        |
| Cities     | Created At: Apr 13, 2020, 5:25 PM   Updated At: Oct 6, 2021, 5:04 PM Change History                                                   |        |
| Areas      | General Unit Types Check-in Types Office Staff Check-in Staff Housekeeper Check-in/Check-out Times Address Channel Manager Config     |        |
| Properties | Check-out Instructions Address Information Search Engine Meta Tags Facebook Open Graph Tags Twitter Open Graph Tags Extra Information |        |
| Buildings  | Bookings Channel Deals Images Activities Additional Information                                                                       |        |
| Floors     | Marketing Name CATHEDRAL WALK – CHELMSFORD PENTHOUSE APARTMENTS                                                                       |        |
| Unit Types | Internal Name CATHEDRAL WALK                                                                                                    |        |
| Units      | Mark As Featured No                                                                                                    |        |
|            | Brands Sorted Stay                                                                                                    |        |
| A Contacts | Default Currency G8P                                                                                                    |        |
|            | C Area Chelmsford                                                                                                    |        |

| Pricing    | Property / CATHEDRAL WALK – CHELMSFORD PENT                          |                                                 | rst 🔇 1 🕨 Last of 20 Records 🟠 🖡 |
|------------|----------------------------------------------------------------------|-------------------------------------------------|----------------------------------|
| Listings   |                                                                      | tivate Property 🕒 Import Calendar               | 🗭 Edit 🗎 🗇 Delete                |
| Countries  | 6                                                                    | 📎 Add A                                         | ttachment 🔎 Add Note             |
| ïties      | Created At: Apr 13, 2020, 5:25 PM   Updated At: Oct 6, 2021, 5:04 PM |                                                 | Change History                   |
| ireas      | General Unit Types Check-in Types Office Staff Check-in              | staff Housekeeper Check-in/Check-out Times      | Address Channel Manager Config   |
| roperties  | Check-out Instructions Address Information Search Engine Me          | ta Tags Facebook Open Graph Tags Twitter Open ( | Graph Tags Extra Information     |
| uildings   | Bookings Channel Deals Images Activities Additional Inf              | ormation                                        |                                  |
| loors      | Name: All 👻 Bedrooms: All 👻 Maximum Capacity: A                      | an 👻                                            | <b>₹</b> 0 0 <b>‡</b>            |
| Init Types | Name                                                                 | Bedrooms                                        | Maximum Capacity 🕴 💈             |
|            | _                                                                    |                                                 |                                  |
| Inits      |                                                                      | 2                                               | 5 :                              |
| Inits      | Unit 12A (2-bedroom)                                                 |                                                 |                                  |

| 8                 | SORTED STAY Q 🖐 Matt                                                                                                    | Ward 👻   |
|-------------------|----------------------------------------------------------------------------------------------------|----------|
| Pricing           | First 🔍 1 📡 Last) of 20 Records 👘 😭                                                                                                   | #        |
| 🛆 Listings        | Disconnect From Channels Deactivate Property 🗲 Import Calendar 🕼 Edit 💼 Delete                                                        |          |
| Countries         | Add Attachment     Add Note                                                                                                    |          |
| Cities            | Created At: Apr 13, 2020, 5:25 PM   Updated At: Oct 6, 2021, 5:04 PM Change Histor                                                    | у        |
| Areas             | General Unit Types Check-in Types Office Staff Check-in Staff Housekeeper Check-in/Check-out Times Address Channel Manager Config     |          |
| Properties        | Check-out Instructions Address Information Search Engine Meta Tags Facebook Open Graph Tags Twitter Open Graph Tags Extra Information |          |
| Buildings         | Bookings Channel Deals Images Activities Additional Information                                                                       |          |
| Floors            | Address                                                                                                    |          |
| Unit Types        |                                                                                                    |          |
| Units             | Address                                                                                                    |          |
| 🛆 Contacts        | Address Cathedral Walk, Chelmsford, Essex, United Kingdom CM1 1NX                                                                     |          |
|                   | AD SBUILE GYM Y Brook St.                                                                                                    | +        |
| ඳු Integrations 🤇 | 6 Map Satellite                                                                                                    | <b>~</b> |

| 8                 | SORTED STAY Q 👹 M                                                                                                    | Matt Ward 🔻 |
|-------------------|----------------------------------------------------------------------------------------------------|-------------|
| Pricing           | First < 1 > Last of 20 Records       5         Property / CATHEDRAL WALK – CHELMSFORD PENTHOUSE APARTMENTS       Connected to Channels | ☆ ∓         |
| ▲ Listings        | Disconnect From Channels Deactivate Property 👽 Import Calendar 📝 Edit 💼 Delete                                                         |             |
| Countries         | S Add Attachment 📿 Add Note                                                                                                    |             |
| Cities            | Created At: Apr 13, 2020, 5:25 PM   Updated At: Oct 6, 2021, 5:04 PM 8                                                                 | distory     |
| Areas             | General Unit Types Check-in Types Office Staff Check-in Staff Housekeeper Check-in/Check-out Times Address Channel Manager Config      |             |
| Properties        | Check-out Instructions Address Information Search Engine Meta Tags Facebook Open Graph Tags Twitter Open Graph Tags Extra Information  |             |
| Buildings         | Bookings Channel Deals Images Activities Additional Information                                                                        |             |
| Floors            | Images (1)                                                                                                    |             |
| Unit Types        | PREVIEW FILE                                                                                                    | 1           |
| Units             | 🗈 bg7lmyheeljpg                                                                                                    |             |
| A Contacts        |                                                                                                    | -           |
| ලි Integrations 🤇 |                                                                                                    |             |

| 8                                          | SORTED STAY Q 🔮 Matt                                                                                                    |
|--------------------------------------------|----------------------------------------------------------------------------------------------------|
|                                            | First 🔍 1 🔪 Last, of 20 Records 🛛 🏠                                                                                                    |
| Pricing                                    | Property / CATHEDRAL WALK – CHELMSFORD PENTHOUSE APARTMENTS Connected to Channels                                                                                                    |
| 🛆 Listings                                 | Disconnect From Channels Deactivate Property 🕒 Import Calendar 📝 Edit 🗎 Delete                                                                                                    |
| Countries                                  | (9) Add Attachment (C) Add Note                                                                                                    |
| Cities                                     | Created At: Apr 13, 2020, 5:25 PM   Updated At: Oct 6, 2021, 5:04 PM Change Histo                                                                                                    |
| Areas                                      | General Unit Types Check-in Types Office Staff Check-in Staff Housekeeper Check-in/Check-out Times Address Channel Manager Config                                                                                                    |
|                                            |                                                                                                    |
| Properties                                 | Check-out Instructions Address Information Search Engine Meta Tags Facebook Open Graph Tags Twitter Open Graph Tags Extra Information                                                                                                    |
| Properties<br>Buildings                    | Check-out Instructions         Address Information         Search Engine Meta Tags         Facebook Open Graph Tags         Twitter Open Graph Tags         Extra Information           Bookings         Channel Deals         Images         Additional Information                                                                                                    |
|                                            |                                                                                                    |
| Buildings<br>Floors<br>Unit Types          | Bookings Channel Deals Images Activities Additional Information                                                                                                    |
| Buildings<br>Floors                        | Bookings       Channel Deals       Images       Activities       Additional Information         Lreated Date:       All ▼       Updated Date:       All ▼       Person Booking:       All ▼       Number Of Guests:       All ▼       Aduits:       All ▼       Children:       All ▼         Tags:       All ▼                                                                                                    |
| Buildings<br>Floors<br>Unit Types<br>Units | Bookings       Channel Deals       Images       Activities       Additional Information         Created Date:       All ▼       Updated Date:       All ▼       Person Booking:       All ▼       Number Of Guests:       All ▼       Adults:       All ▼       Children:       All ▼         Tags:       All ▼                                                                                                    |
| Buildings<br>Floors<br>Unit Types<br>Units | Bookings       Channel Deals       Images       Activities       Additional Information         Created Date:       All ▼       Updated Date:       All ▼       Person Booking:       All ▼       Number Of Guests:       All ▼       Aduits:       All ▼       Children:       All ▼         Tags:       All ▼       Tags:       All ▼       C       Image:       Image: |

# Add Calendar / Availability

| 8               | SORTED STAY Q 🖐 Matt Ward                                                                                                    |
|-----------------|----------------------------------------------------------------------------------------------------|
| 💭 Inbox         | Calendar / All Cities                                                                                                    |
| 🛗 Calendar      | Today Rate & Availability Calendar 🗌 Show Cancelled                                                                                                    |
| All Cities      | Kov 2021 - Dec 2021         Thu         11         12         13         14         15         16         17         18         19         20         21         22         23         24         25         26         27         28         29         3           K         Nov 2021 - Dec 2021         Thu         Fri         Sat         Sun         Mon         Tue         Wed         Thu         Fri         Sat         Sun         Mon         Tue |
| Chelmsford      | November 2021                                                                                                    |
| Southend-on-Sea | CARLTON AVENUE A 13 Carlton Avenue, Westcliff-on-Sea, Southend-on-Sea, United Kingdom                                                                                                    |
| R Bookings      | The Carlton House                                                                                                    |
|                 | Clean The Carlton House-The Car                                                                                                    |
| 🗹 Tasks         | CATHEDRAL WALK A Cathedral Walk, Chelmsford, United Kingdom                                                                                                    |
| Pricing         | Unit 12A (2-bedroom)                                                                                                    |
| ▲ Listings      | Dirty 12A Cathedral Walk Blocked - 405 Nights                                                                                                    |
|                 | Unit 19 (2-bedroom)                                                                                                    |
| Contacts        |                                                                                                    |

## Add Reservations

| 8                                    | SORTED STA     | Y             |             | ~            |              |           |                      |                 |                        | Q 🖐                           | Matt Ward     |
|--------------------------------------|----------------|---------------|-------------|--------------|--------------|-----------|----------------------|-----------------|------------------------|-------------------------------|---------------|
| 💭 Inbox                              | Bookings / All | Bookings      |             | (11)         |              |           |                      |                 |                        |                               | ☆ ∓           |
| 🛗 Calendar                           | Mobile         | Number: All 👻 | Guest Em    | ail: All 👻   | Channel: All | Accomm    | odation Price: All 🕞 | Origin: Al      | ▼ Marketin             | ng Name: All 👻                |               |
|                                      | Tags: All      | *             |             |              |              |           |                      |                 |                        |                               |               |
| R Bookings                           |                |               |             |              |              |           |                      |                 | Ŧ                      |                               | -             |
| All Bookings<br>Unallocated Bookings | <b>▼</b>       | Booking No.   | Attachments | Payment Type | First Name   | Last Name | Booking Status       | Finalised       | Property               | Unit Type                     | Unit          |
| Scheduled for Cancell                |                | 210-288-858   | No          |              | Faiz         | Haque     | Booked               | Not Finalisable | SIXTYSIX               | 66 - Studio 2                 | 66 - 5        |
| Unmapped Bookings                    |                | 210-288-853   | No          |              | Fábio        | Couceiro  | Booked               | Not Finalisable | WEST STREET<br>STUDIOS | WSS Studio 2                  | West<br>Studi |
| 🗹 Tasks                              |                | 210-288-822   | No          |              | Jida         | Kamhawi   | Booked               | Not Finalisable | SIXTYSIX               | 66 - Studio 1                 | 66 - 5        |
| Pricing                              |                | 210-288-819   | No          |              | Robert       | Mahoney   | Booked               | Not Finalisable | SIXTYSIX               | 66 - Studio 1                 | 66 - \$       |
| ▲ Listings                           |                | 210-288-816   | No          |              | Dan          | Maguire   | Booked               | Not Finalisable | WOODGRANGE<br>DRIVE    | The Woodgrange<br>(4-Bedroom) | Wood<br>Drive |
|                                      | П              | 210-288-792   | No          |              | Bronzell     | Obev      | Booked               | Not Finalisable | WEST STREET            | WSS Studio 6                  | West          |

| 8                                    | SORTED STAY Q 🖐 Matt V                                                                                                    |
|--------------------------------------|----------------------------------------------------------------------------------------------------|
| ) Inbox                              | Bookings / All Bookings                                                                                                    |
| j Calendar                           | All Bookings Options Bulk Import Bookings Create Booking                                                                                    |
| Bookings                             | Booking No.: All - Booking Code: All - Full Name: All - Payment Type: All - Property: All - Unit Type: All - Unit: All -                    |
|                                      | Rate Plan Name: All •     Booking Status: All •     Finalised: All •     Booking Reference: All •     Attachments: All •     Arrival: All • |
| All Bookings<br>Unallocated Bookings | Arrival Time: All 🔻 Departure: All 👻 Departure Time: All 💌 Number Of Nights: All 💌 Booking Payment Status: All 💌                            |
| Scheduled for Cancell                | Group Booking Payment Status: All 👻 Booking Purpose: All 👻 Rate Plan Type: All 👻 Created Date: All 👻 Updated Date: All 👻                    |
| Unmapped Bookings                    | Person Booking: All • Number Of Guests: All • Adults: All • Children: All • Check-Out Time: All • City: All •                               |
| Tasks                                | Mobile Number: All  Guest Email: All  Channel: All  Accommodation Price: All  Origin: All  Marketing Name: All                              |
| Pricing                              | Tags: All ▼                                                                                                    |
| Listings                             | □ ▼ Booking No. Attachments Payment Type First Name Last Name Booking Status Finalised Property Unit Type Unit                              |
| •                                    |                                                                                                    |

| 8                                    | SORTED STAY                      |               |        | Q 🖐            | Matt Ward 🔻 |
|--------------------------------------|----------------------------------|---------------|--------|----------------|-------------|
| 💭 Inbox                              | Create Booking                   | 12            | Cancel | Save And Close | ☆ ∓         |
| 🛗 Calendar                           | General Booking Preference       |               |        |                |             |
| R Bookings                           | General                          |               |        |                |             |
| All BOOKINGS<br>Unallocated Bookings |                                  |               |        |                |             |
| Scheduled for Cancell                | Arrival Date *                   | Choose a date |        |                |             |
| Unmapped Bookings                    | Oeparture Date *                 | Choose a date |        |                |             |
| 🗹 Tasks                              | <ul> <li>Arrival Time</li> </ul> | time          |        |                |             |
|                                      | Departure Time                   | time          |        |                |             |
| Pricing                              |                                  |               |        |                |             |
| Listings                             | Number Of Nights *               | NaN           |        |                | +           |
| https://hub.zeevou.com/booking/cr    | eate# 0 Number Of Adults *       |               |        |                | <b></b>     |

#### Cancel Reservations.

| 8                     | SORTED STAY Q 🖐 Matt                                                                                                    |  |  |  |  |  |  |  |
|-----------------------|----------------------------------------------------------------------------------------------------|--|--|--|--|--|--|--|
| 💭 Inbox               | Bookings / All Bookings                                                                                                  |  |  |  |  |  |  |  |
| 🛗 Calendar            | Rate Plan Name: All V Booking Status: All V Finalised: All V Booking Reference: All V Attachments: All V Arrival: All V  |  |  |  |  |  |  |  |
| R Bookings            | Arrival Time: All 👻 Departure: All 👻 Departure Time: All 👻 Number Of Nights: All 👻 Booking Payment Status: All 👻         |  |  |  |  |  |  |  |
| All Bookings          | Group Booking Payment Status: All 🔻 Booking Purpose: All 🔹 Rate Plan Type: All 👻 Created Date: All 👻 Updated Date: All 💌 |  |  |  |  |  |  |  |
| Unallocated Bookings  | Person Booking: All 🔹 Number Of Guests: All 👻 Adults: All 👻 Children: All 👻 Check-Out Time: All 👻 City: All 👻            |  |  |  |  |  |  |  |
| Scheduled for Cancell | Mobile Number: All • Guest Email: All • Channel: All • Accommodation Price: All • Origin: All • Marketing Name: All •    |  |  |  |  |  |  |  |
| Unmapped Bookings     | Tags: All - (13) By clicking on any booking it's detail opened                                                           |  |  |  |  |  |  |  |
| 🗹 Tasks               | Page: 《 ▶ of 63 Total of 6270 records 70 😴 🗘 🔅                                                                           |  |  |  |  |  |  |  |
| 🤣 Pricing             | 🗌 🔻 Booking No. Attachment: Payment Type First Name Last Name Booking Status Finalised Property Unit Type Unit           |  |  |  |  |  |  |  |
|                       | 210-288-858 No Faiz Haque Booked Not Finalisable SIXTYSIX 66 - Studio 2 66 - S                                           |  |  |  |  |  |  |  |
| Listings              | 210-288-853 No Fábio Couceiro Booked Not Finalisable WEST STREET WSS Studio 2 West<br>STUDIOS WSS Studio 2 Studi         |  |  |  |  |  |  |  |

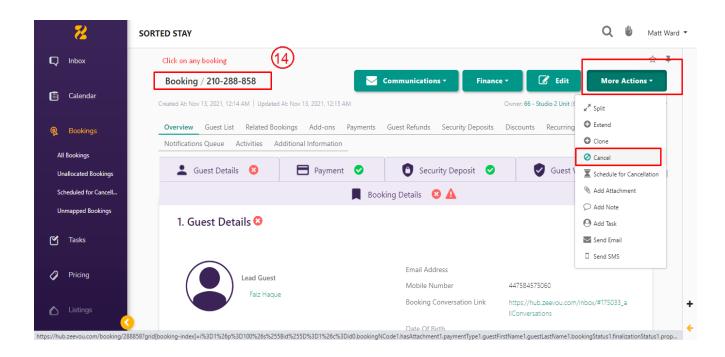

# 3- API Integration

#### **Credentials Required**

- 1- Client ID
- 2- Client Secret

Client ID and Client secret are required for getting response of all requests.

#### Endpoints

API Doc: <a href="https://sandbox.zeevou.com/apis/docs">https://sandbox.zeevou.com/apis/docs</a>

https://sandbox.zeevou.com/apis/docs?ui=re\_doc

1- GET Listings

https://hub.zeevou.com/apis/unit\_types

- 2- GET Single Listing <u>https://hub.zeevou.com/apis/unit\_types/{id}</u> <u>https://hub.zeevou.com/apis/properties/{id}</u>
- 3- GET Prices

https://hub.zeevou.com/apis/rates?&rate\_plan

4- GET Availability

https://hub.zeevou.com/apis/unit\_type\_availabilities

5- Create Reservation

https://hub.zeevou.com/apis/group\_bookings

#### Missing data

- 1- No cancel reservation endpoint
- 2- Images upload manually

#### Manual sync options

1- All Data sync

| 🕅 宿 zeevou.boostlyw               | vebsite.com 🗯 Homey Optio     | ins 😋 2 📮 0      | + New View Pages             |         |          |            |                                        | Howdy, abdul     |
|-----------------------------------|-------------------------------|------------------|------------------------------|---------|----------|------------|----------------------------------------|------------------|
| ն Dashboard                       | Listings Add New              | Remove Duplicate | Zeevou S                     | iync (1 | )        |            |                                        | Screen Options 🔻 |
| 🔅 Homey                           | All (6)   Published (5)   Dra | ıft (1)          |                              |         |          |            |                                        | Search Listing   |
| Posts                             | Bulk actions 🗸 App            | All dates        | ✓ Filter                     |         |          |            |                                        | 6 iten           |
| Media                             | Title                         | Thumbnail        | Туре                         | Price   | Featured | Listing ID | Date                                   | Actions          |
| Pages                             | BS-4B2B-9-1SB —<br>Draft      | -                | Apartment                    | €200    | No       | 13008      | Last Modified<br>2021/11/13 at 5:11 am |                  |
| istings                           | -                             |                  |                              |         |          |            |                                        |                  |
| dd New<br>isting Type<br>oom Type | Conker Tree                   |                  | Apartment                    | €500    | No       | 13005      | Published<br>2021/09/25 at 9:03 am     |                  |
| menities<br>acilities             | Kings Quarters                | -                | Holiday home                 | €155    | No       | 13006      | Published<br>2021/09/25 at 9:03 am     |                  |
| buntry<br>ate<br>ty               | Petite Suite                  | -                | Dedicated<br>Apartment Block | €95     | No       | 13007      | Published<br>2021/09/25 at 9:04 am     |                  |
| rea<br>ettings                    | The Buddha<br>House           | -                | Holiday home                 | €240    | No       | 13009      | Published<br>2021/09/25 at 9:04 am     |                  |

2- Single listing sync (Go single listing edit page)

| 🕅 者 zeevou boostlywebsite.com 🛍 Homey Options 📀 2 🛡 0 🕂 New View Listing Howdy, abdul 🔟 |                                                                        |                                  |                        |  |  |  |
|-----------------------------------------------------------------------------------------|------------------------------------------------------------------------|----------------------------------|------------------------|--|--|--|
| 🚳 Dashboard                                                                             | Edit Listing Add New Zeevou Sync                                       |                                  | Screen Options 🔻       |  |  |  |
| 🔅 Homey                                                                                 | Conker Tree                                                            | Publish                          | ~ ~ *                  |  |  |  |
| 📌 Posts                                                                                 | Permalink: https://zeevou.boostlywebsite.com/listing/conker-tree/ Edit |                                  | Preview Changes        |  |  |  |
| 9, Media<br>📕 Pages                                                                     | E Edit with Elementor                                                  | Status: Published                | Edit                   |  |  |  |
| Pages     Listings                                                                      |                                                                        | () Visibility: Public Ed         | dit                    |  |  |  |
| Listings                                                                                | 91 Add Media                                                           | Published on: Sep                | 25, 2021 at 09:03 Edit |  |  |  |
| Add New                                                                                 | Paragraph ▼ B I ⊟ ⊟ 44 ≣ Ξ Ξ Ø ⊒  🛛                                    | Move to Trash                    | Update                 |  |  |  |
| Listing Type                                                                            |                                                                        |                                  |                        |  |  |  |
| Room Type<br>Amenities                                                                  |                                                                        | Listing Type                     | ~ ~ *                  |  |  |  |
| Facilities                                                                              |                                                                        | Listing Type Most U              | Jsed                   |  |  |  |
| Country                                                                                 |                                                                        | Apartment                        |                        |  |  |  |
| State                                                                                   |                                                                        | Apartment Hote                   |                        |  |  |  |
| City                                                                                    |                                                                        | Dedicated Apart     Holiday home | tment Block            |  |  |  |
| Area                                                                                    |                                                                        | House                            |                        |  |  |  |
| Settings                                                                                |                                                                        | Loft                             |                        |  |  |  |

## Auto Sync Settings

- 1- Plugin Setting page (Go to Listings > Settings)
- 2- View existing auto schedules
- 3- Can enable/Disable each auto sync by clicking checkbox under Action Column.

| 🔞 🕆 zeevou.boostlyw | rebsite.com 🗯 Homey Options                     | 😋 2 📕 0 🕂 New       |                                        | Howdy, abdul 📃 |
|---------------------|-------------------------------------------------|---------------------|----------------------------------------|----------------|
| Settings            | Description Override                            | $\checkmark$        |                                        |                |
| Q Reservations      |                                                 |                     |                                        |                |
| 🖉 Reviews           | Amenities Override                              | $\checkmark$        |                                        |                |
| 🛔 Testimonials      |                                                 |                     |                                        |                |
| Comments            | Location Override<br>( Country , State , City ) | $\checkmark$        |                                        |                |
| Invoices            |                                                 |                     |                                        |                |
| R Partners          | Property Type Override                          |                     |                                        |                |
| Things to do        |                                                 |                     |                                        |                |
| 💟 Contact 1         | Auto Sync Schedules                             | 3                   |                                        |                |
| 🔤 WooCommerce       | <u> </u>                                        |                     |                                        |                |
| Products            | Cronjobs                                        | Schedule            | Distance to next run (Hours, Min, Sec) | Action         |
| Analytics           | Property Syncing                                | After Every 2 Hours | 01:12:30                               | $\checkmark$   |
| 🕐 Marketing         | Property Trashing                               | Once a day          | 21:12:30                               |                |
| Elementor           | Submit                                          |                     |                                        |                |
| 🝃 Templates         | Sham                                            |                     |                                        |                |

# 4- Website Settings

### **Plugin Settings**

- 1- Plugin Setting page (Go to Listings > Settings)
- 2- Enter required API credentials

|                           | vebsite.com 🗯 Homey Options 📀 | 2 🛡 0 🕂 New                                        | Howdy, abdul 📃 🏛 |
|---------------------------|-------------------------------|----------------------------------------------------|------------------|
| 🍄 Homey                   | _                             |                                                    |                  |
| 🖈 Posts                   | API Credentials               |                                                    |                  |
| <b>9</b> ] Media          |                               |                                                    |                  |
| Pages                     | eu                            |                                                    |                  |
| • Listings                | Client ID                     | WyAyW-9J-9kit3YIBMN58g_xq1S1dlZf                   |                  |
| Listings<br>Add New       | Client Secret                 | qLzSaUTpdLYR8nLIV8py9VSxXJC6LXSFHhg7NVrwfpq3       |                  |
| Listing Type<br>Room Type | Default Feature Image (URL)   | https://zeevou.boostlywebsite.com/wp-content/uploa |                  |
| Amenities                 |                               |                                                    |                  |
| Facilities                | Sync/Override Settings        |                                                    |                  |
| Country                   |                               |                                                    |                  |
| State                     |                               |                                                    |                  |
| City                      | Title Override                | $\checkmark$                                       |                  |
| Area                      |                               |                                                    |                  |
| Settings                  | Description Override          | $\heartsuit$                                       |                  |
| Q Reservations            |                               |                                                    |                  |
| 🖉 Reviews                 | Amenities Override            | $\heartsuit$                                       |                  |
| 🛔 Testimonials            |                               |                                                    |                  |

- 3- Override options
- 4- You can enable / disable override settings for API data.

| Ameniaces                                           | ebsite.com 🗯 Homey Options 🗧                    | 🗲 2 📕 0 🕂 New       |                                        | Howdy, abdul 📃 |
|-----------------------------------------------------|-------------------------------------------------|---------------------|----------------------------------------|----------------|
| Facilities<br>Country                               | Sync/Override Settings                          | 5                   |                                        |                |
| State<br>City<br>Area                               | Title Override                                  | $\checkmark$        |                                        |                |
| Settings<br>Q Reservations                          | Description Override                            | $\checkmark$        |                                        |                |
| <ul> <li>Reviews</li> </ul>                         | Amenities Override                              |                     |                                        |                |
| <ul><li>Testimonials</li><li>Comments</li></ul>     | Location Override<br>( Country , State , City ) |                     |                                        |                |
| Invoices Partners                                   | Property Type Override                          |                     |                                        |                |
| <ul> <li>Things to do</li> <li>Contact 1</li> </ul> | Auto Sync Schedules                             |                     |                                        |                |
| WooCommerce                                         |                                                 |                     |                                        |                |
| Products                                            | Cronjobs                                        | Schedule            | Distance to next run (Hours, Min, Sec) | Action         |
| Analytics                                           | Property Syncing                                | After Every 2 Hours | 01:12:30                               |                |

5- Can view and enable/disable Auto Syncs.

| 🔞 📸 zeevou.b   | oostlywebsite.com 🛛 🛍 Homey Options             | 🔂 2 📮 0      | + New               |                                        |        | Howdy, abdul 📃 |
|----------------|-------------------------------------------------|--------------|---------------------|----------------------------------------|--------|----------------|
| Settings       | Description Override                            | $\checkmark$ |                     |                                        |        |                |
| Q Reservations |                                                 |              |                     |                                        |        |                |
| 🖉 Reviews      | Amenities Override                              | $\checkmark$ |                     |                                        |        |                |
| 🛔 Testimonials |                                                 |              |                     |                                        |        |                |
| P Comments     | Location Override<br>( Country , State , City ) |              |                     |                                        |        |                |
| Invoices       |                                                 |              |                     |                                        |        |                |
| Partners       | Property Type Override                          | $\checkmark$ |                     |                                        |        |                |
| Things to do   |                                                 | _            |                     |                                        |        |                |
| 💟 Contact 1    | Auto Sync Schedules                             | 6            |                     |                                        |        |                |
| WooCommer      | ce                                              |              |                     |                                        |        |                |
| Products       | Cronjobs                                        |              | Schedule            | Distance to next run (Hours, Min, Sec) | Action |                |
| Analytics      | Property Syncing                                |              | After Every 2 Hours | 01:12:30                               |        |                |
| 🐢 Marketing    | Property Trashing                               |              | Once a day          | 21:12:30                               |        |                |
| Elementor      | Submit                                          |              |                     |                                        |        |                |
| 🝃 Templates    |                                                 |              |                     |                                        |        |                |

## 5- Customization

## **Auto Registration**

Changes for auto registrations module are in following files.

- 1- homey-child\template-parts\boostly-modal-register.php
- 2- homey-child\template-parts\instance-booking\nightly.php
- 3- plugin\zeevou\assets\js\zeevou.js
- 4- plugin\zeevou\zeevou.php

# 6- Gateways

#### Stripe

Changes regarding stripe to Zeevou reservation are in the following files.

- 1- theme\homey-child\template-parts\instance-booking\nightly.php
- 2- plugin\zeevou\zeevou.php
- 3- plugin\zeevou\assets\js\zeevou.js
- 4- plugin\zeevou\classes\class-stripe.php

Homey theme settings to enable / disable Stripe gateway

| 🛞 者 zeevou.b                                   | oostlywebsite | .com 🗯 Homey Opti  | ons 🖸 | 2 🗭 0 🕂 New               | Howdy, abdul 🔟                                                                   |
|------------------------------------------------|---------------|--------------------|-------|---------------------------|----------------------------------------------------------------------------------|
| 93 Media                                       |               | n Booking Mode     |       |                           | Save Changes Reset Section Reset All                                             |
| 📕 Pages                                        |               | 🔒 General          |       | Stripe Settings           |                                                                                  |
| Q Listings                                     |               | 🔒 Labels           | ~     | stripe settings           | $\cup$                                                                           |
| Q Reservations                                 |               | Logos & Favicon    |       | Enable Stripe             | Enabled Disabled                                                                 |
| 🖉 Reviews                                      |               | 🔅 Header Nav       | ~     |                           |                                                                                  |
| La Testimonials                                |               | -                  | ~     | Stripe Api                | Sandbox x *                                                                      |
| <ul> <li>Comments</li> <li>Invoices</li> </ul> |               | 🖵 Splash Page      | ~     |                           | Sandbox ×  Update Stripe, settings according to API type selection               |
| Partners                                       |               | 🔆 Top Bar          | ~     |                           |                                                                                  |
| Things to do                                   |               | S Price & Currency |       | Stripe Secret Key         | sk_test_51JXKsbKR5GNGNpQkoHvYXqpDSLyjJYYMwD                                      |
| Contact 1                                      |               | S Reservation      | ~     |                           | The information is taken from your account at https://dashboard.stripe.com/login |
| Woo Commer                                     | -             | Wallet Settings    |       | Stripe Publishable Key    | pk_test_51JXKsbKR5GNGNpQkEcGACL4EdxM1ZJxvEjp                                     |
| Products                                       |               | Search             | ~     | . ,                       | The information is taken from your account at https://dashboard.stripe.com/login |
| Analytics                                      |               | Contact Forms      |       |                           |                                                                                  |
| Marketing                                      |               | Payment Gateways   |       | Stripe Webhook Secret Key |                                                                                  |
| Elementor                                      |               | Paypal Settings    |       |                           | The information is taken from your account at https://dashboard.stripe.com/login |

# 7- Code

#### **Child Theme**

Path: theme\homey-child

#### **API Plugin**

Path: plugin\zeevou